## **Como alterar sua senha no fórum**

Faça seu login com o usuário e senha encaminhados por e-mail. Clique em "Perfil" no canto direito superior da página, e selecione a aba "Perfil".

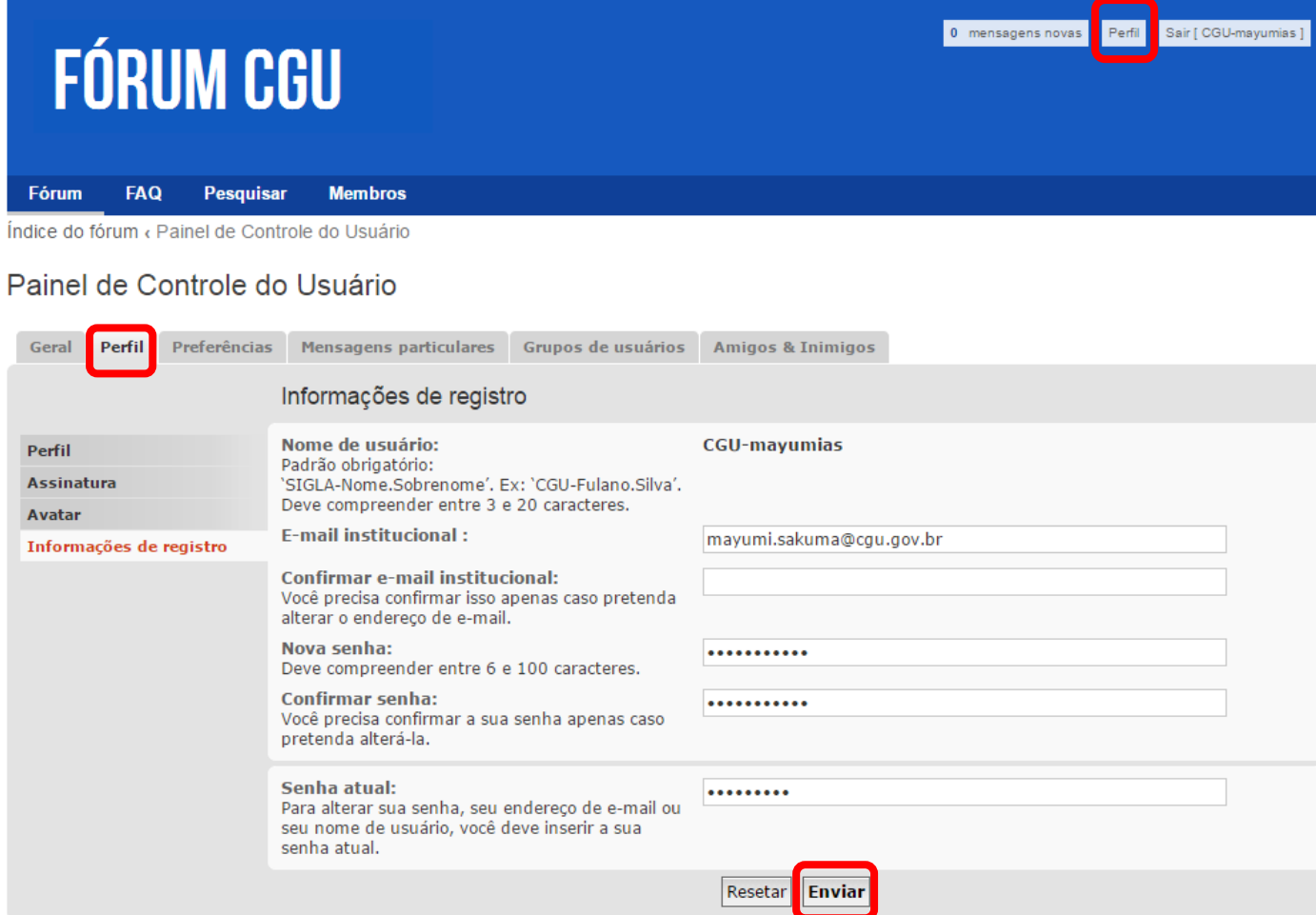

Preencha os campos "Nova senha", "Confirmar senha" e "Senha atual e clique no botão "Enviar".